# Index

 $\ddot{•}$ 

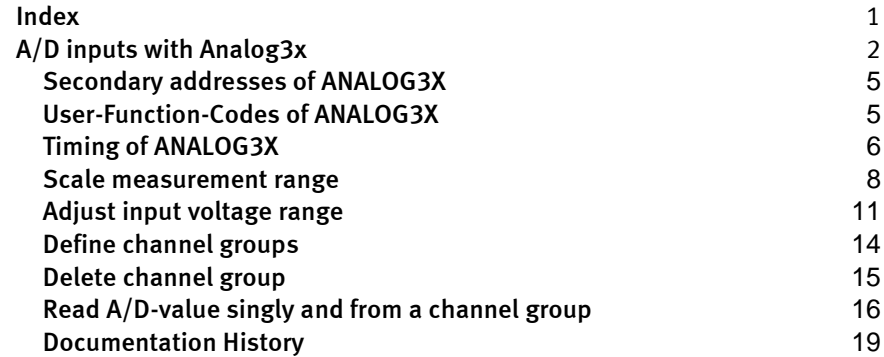

 $\ddot{•}$ 

# A/D inputs with Analog3x

The device driver 'ANALOG3x' reads in analog values from the external A/Dmodule EP11…EP14.

Further information on ANALOG3x.TDD:

- [Secondary addresses of the ANALOG3x](#page-3-0)  $\bullet$
- $\bullet$ User-Function-Codes of the ANALOG3x
- $\bullet$ Timing of ANALOG3x
- Scale measurement range  $\bullet$
- Adjust input voltage range  $\bullet$
- Define channel groups  $\bullet$
- Delete channel group  $\bullet$
- $\bullet$ Read A/D-value and read from a channel group

File name: ANALOG3x8.TDD ANALOG3x64.TDD

#### INSTALL DEVICE #D, "ANALOG3x8.TDD", P1,..., P13 INSTALL DEVICE #D, "ANALOG3x64.TDD", P1,..., P13

D is a constant, variable or expression of the data type BYTE, WORD or LONG in the range 0...63 and stands for the device number of the driver.

P1...P13 are further parameters which determine the connection of the EP11-module to BASIC-Tiger. These parameters are described in the following table.

All parameters are bytes and can leave the standard value unchanged by specifying 0 or 0EEH (=238).

.............

.....

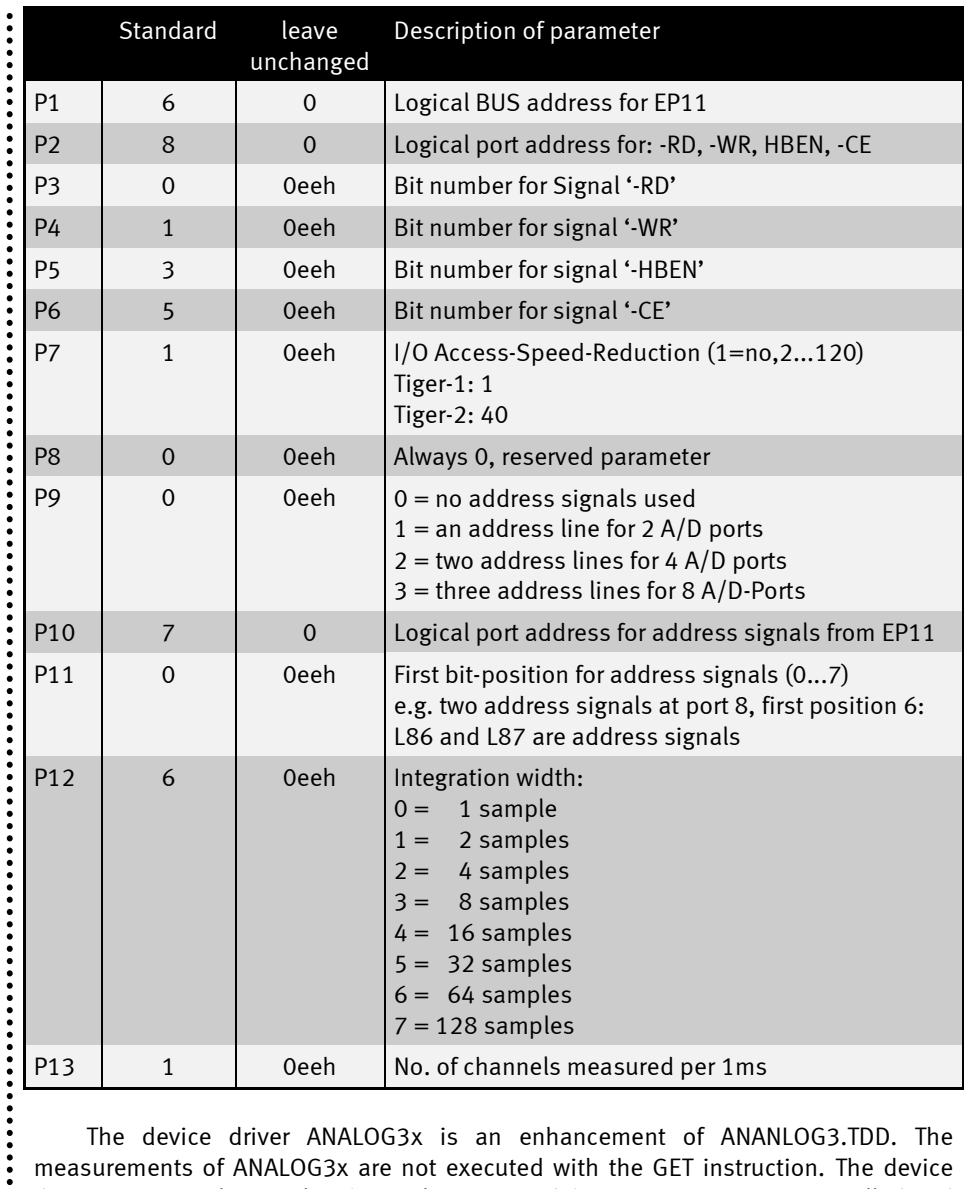

The device driver ANALOG3x is an enhancement of ANANLOG3.TDD. The measurements of ANALOG3x are not executed with the GET instruction. The device driver permanently samples the analog inputs of the EP11…EP14 time-controlled and adds the values into the integration buffer. The size of the integration buffer is passed with P12 with the *install\_device* instruction. With the GET instruction the current integrated value is read out. Please read Timing of ANALOG3x for detailed information.

::::

I/O Access-Speed-Reduction must not be changed normally. The correct values are given by the device driver. If you don't get correct values, try to increase the standard value. This will slow down the sample rate.

The **control lines** may partly be used together with other device drivers, particularly with the control lines of the graphic LCD.

The device driver ANALOG3x reads in analog measured values from the external analog channels of the analog extension module EP11…EP14. The measurements are executed in the background permanently. The current integrated value is read out with the GET instruction.

The resolution is 16 bit (word). The driver supports the different modes of the A/D inputs of the EP11…EP14 module:

- Input voltage 0...5V  $\bullet$
- Input voltage -5V...+ 5V  $\bullet$
- Input voltage 0...10V  $\bullet$
- Input voltage -10V...+ ..+10V  $\bullet$

Two different read modes are available:

- $\bullet$ from a random channel
- from a channel group compiled beforehand  $\bullet$

The settings for the analog measuring system are carried out by an output of strings to certain secondary addresses. Settings which have been made once are retained and do not have to be repeated before each measurement.

<span id="page-3-0"></span>The following table shows an overview of the special functions of the driver on the secondary address.

.............

.....

 $\ddot{\cdot}$ 

# Secondary addresses of ANALOG3X

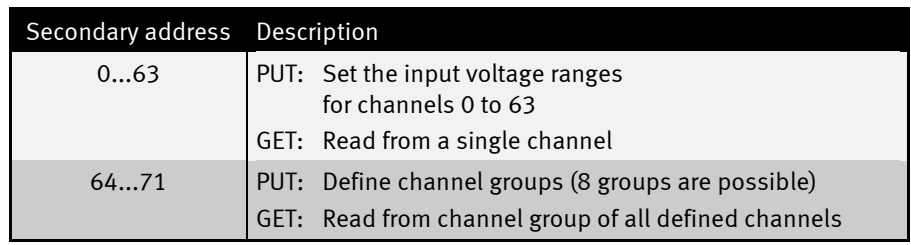

# User-Function-Codes of ANALOG3X

User-Function-Codes of the ANALOG3x to set parameters (PUT):

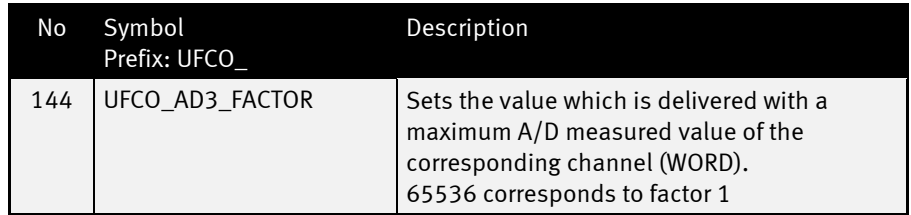

..............

 $\ddot{•}$ 

### Timing of ANALOG3X

The exact timing of the Analog3x can be set individually by the Tiger-BASIC<sup>®</sup> program. Analog3x samples the channels of the EP11…EP14 time-controlled every millisecond. The number of measured channels per millisecond is set with P13 from install device. If you choose a high value, the sampling cycle is faster, but the CPU load is much bigger, too. The following table illustrates the CPU load:

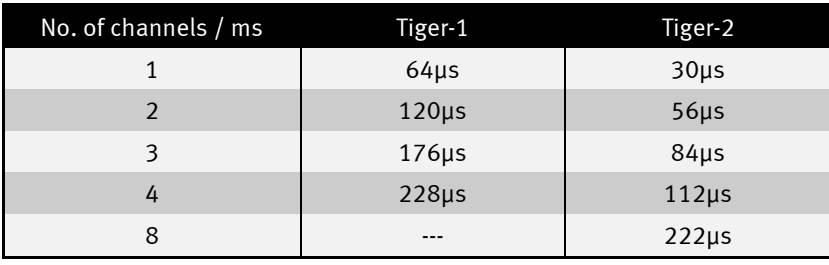

The Tiger-1 has a CPU load of about 6% per channel, the Tiger-2 generate a CPU load of about 3% per channel. The parameter is limited to 8 (Tiger-2: 16) to avoid too much CPU load.

The next table will demonstrate some timing examples. The parameters are the channels/ms, size of integration buffer and the number of channels. The result is the time of one complete cycle to fill the integration buffer. The measured values are correct after the integration buffer has been filled once.

The accuracy of integrated values improves with the size of the integration buffer used, i.e. bigger array gives higher accuracy. However, the inherent low-pass filter effect of an integrator will remove the higher frequency components form the recorded signal spectrum.

.................

 $\ddot{\cdot}$ 

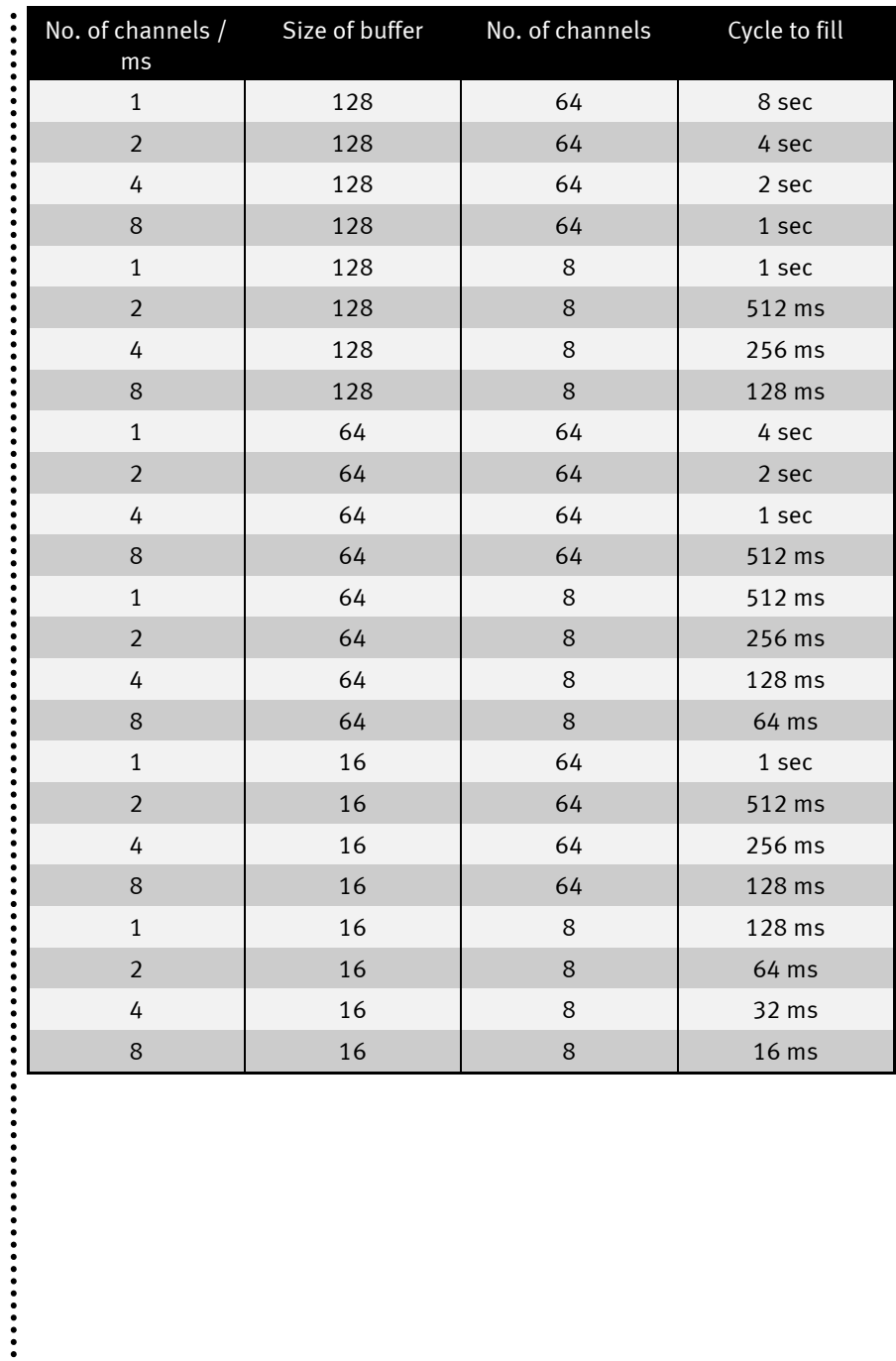

 $\ddot{•}$ 

#### Scale measurement range

A value can be set which is then used to scale the measured value with the User-Function-code UFCO\_AD3\_FACTOR. The scaling factor can be set individually for every channel by writing to the secondary address of the channel. If several values are written to a secondary address the factors will be issued as of the secondary address and for the following addresses. After a Reset the values are set to the factor 1, corresponding to the factor value 65536.

The A/D- converter delivers as maximum value 65536. The following calculation is carried out with the factor:

Measurement result = (measurement  $*$  factor + 32768) / 65536

2048 are added after multiplication for rounding off. A factor value of e.g. 100 leads to the following calculation at a maximum value of the A/D converter:

Measurement result = (65536 \* 100 + 32768) / 65536

leading to a measurement result of 100. The factor value thus also specifies the desired value for end scale deflection.

.............

The following example shows the scale measurement:

```
user_var_strict
#include ufunc4.inc
TASK Main
 BYTE EVER  EXER  EXER  EXER  EXER  EXER  EXER  EXER  EXER
  WORD W \blacksquareREAL V \blacksquare Y \blacksquare Y \blacksquare Y \blacksquare Y \blacksquare Y \blacksquare Y \blacksquare Y \blacksquare Y \blacksquare Y \blacksquare Y \blacksquare Y \blacksquare Y \blacksquare Y \blacksquare Y \blacksquare Y \blacksquare Y \blacksquare Y \blacksquare \blacksquare \blacksquare \blacksquare string scale$ ' scale measurement range
  DIR_PORT 8,0 '
  INSTALL_DEVICE #1, "LCD1.TDD"
#ifdef TIGER_1
  INSTALL DEVICE #4, "ANALOG3x64.TDD", & ' install Analog3x64 device 
driver
    6, & ' Por address databus
     8, & ' Port address control lines
     3, & ' Pin-Nr. -RD
     4, & ' Pin-Nr. -WR
     5, & ' Pin-Nr. HBEN
     7, & ' Pin-Nr. -CE
              0, & ' speed reduction = Tiger-1
     0, & ' reserved
     3, & ' address lines
     8, & ' Port address adsress signals
     0, & ' Bitposition of asdress signals
     7, & ' size of buffer: 0=1; 1=2; 2=4; 3=8; 4=16; ...; 7=128
    4 ' No. of channles measured per 1ms
#endif
#ifdef TIGER_2
  INSTALL DEVICE #4, "ANALOG3x64.TD2", & ' install Analog3x64 device 
driver
    6, & ' Por address databus
     8, & ' Port address control lines
                3, & ' Pin-Nr. -RD
     4, & ' Pin-Nr. -WR
     5, & ' Pin-Nr. HBEN
     7, & ' Pin-Nr. -CE
     40, & ' speed reduction = Tiger-2
     0, & ' reserved
     3, & ' address lines
     8, & ' Port address adsress signals
              0, & ' Bitposition of asdress signals
    7, & ' size of buffer: 0=1; 1=2; 2=4; 3=8; 4=16; ...; 7=128
    8 ' No. of channles measured per 1ms
#endif
   PRINT #1,"EP11-EP14 Example:"
   PUT #4, #0, fill$("<0>", 64) ' ch0...63: alle 0...5V
                                            scale$="" ' init scale$
  scale$ = ntos$(scale$, 0, 4, 5000) ' scale 0...5000 (used as mv)
  PUT #4, #0, #UFCO_AD3_FACTOR, scale$ ' set scale measurement
```
9 www.wilke.de - 02405/ 40855 - 0

......

.........

```
FOR EVER = 0 TO 0 STEP 0 ' endless loop<br>GET #4, #0, 2, W ' read value ch
                                                    \frac{1}{\pi} read value channel 0<br>\frac{1}{\pi}, "\frac{1}{\pi} PRINT #1, "<1Bh>A<0><1><F0h>Result:"; " ";
     PRINT #1, "<1Bh>A<0><1><F0h>Result:"; W; " mv"
     WAIT DURATION 100
 NEXT
                                                    END ' Ende Task MAIN
```
:<br>:<br>:<br>:

## Adjust input voltage range

An input voltage range for the A/D converter can be set at the extension modules EP11…EP14 for every channel. The desired area is coded in the lower two bits of a byte. A byte is transferred to the device driver with PUT for every channel to be set. The first channel to be set is selected by writing to a certain secondary address. The following bytes are used accordingly to the following channels. The table shows the coding for the areas:

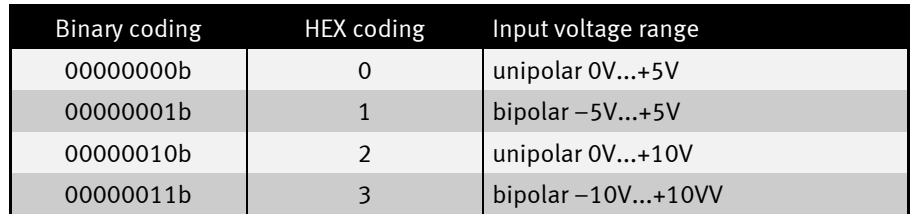

The following example sets the input voltage range of the channels 17 to 22:

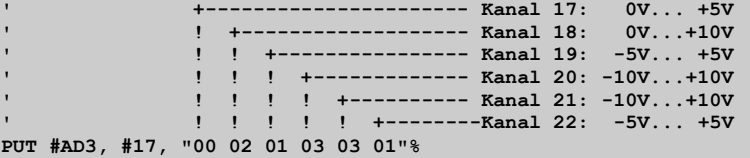

..................

```
The following example sets the voltage range to -5V…+5V:
user_var_strict
#include ufunc4.inc
TASK Main
 BYTE EVER BYTE EVER
  WORD W \blacksquare analog value<br>
REAL V \blacksquare voltage
                                      ' voltage
  DIR_PORT 8,0 '
  INSTALL_DEVICE #1, "LCD1.TDD"
#ifdef TIGER_1
  INSTALL DEVICE #4, "ANALOG3x64.TDD", & ' install Analog3x64 device 
driver
    6, & ' Por address databus
              8, & ' Port address control lines
    3, & ' Pin-Nr. -RD
    4, & ' Pin-Nr. -WR
    5, & ' Pin-Nr. HBEN
             7, & ' Pin-Nr. -CE
    0, & ' speed reduction = Tiger-1
    0, & ' reserved
    3, & ' address lines
    8, & ' Port address adsress signals
    0, & ' Bitposition of asdress signals
    7, & ' size of buffer: 0=1; 1=2; 2=4; 3=8; 4=16; ...; 7=128
     4 ' No. of channles measured per 1ms
#endif
#ifdef TIGER_2
  INSTALL DEVICE #4, "ANALOG3x64.TD2", & ' install Analog3x64 device 
driver
    6, & ' Por address databus
    8, & ' Port address control lines
    3, & ' Pin-Nr. -RD
              4, & ' Pin-Nr. -WR
    5, & ' Pin-Nr. HBEN
    7, & ' Pin-Nr. -CE
              40, & ' speed reduction = Tiger-2
    0, & ' reserved
    3, & ' address lines
    8, & ' Port address adsress signals
   0, & ' Bitposition of asdress signals<br>7, & ' size of buffer: 0=1; 1=2; 2=4;
    7, & ' size of buffer: 0=1; 1=2; 2=4; 3=8; 4=16; ...; 7=128
             8 ' No. of channles measured per 1ms
#endif
  PRINT #1,"EP11-EP14 Example:"
   PUT #4, #0, fill$("<01>", 64) ' ch0...63: all -5V...5V
  FOR EVER = 0 TO 0 STEP 0 ' endless loop
    GET #4, #0, 2, W ' read value channel 0
```
12 www.wilke.de - 02405/ 40855 - 0

.....

...........

```
 V = (LTR(SIGNEXT(W, 16))/32768.0 * 5000.0)/1000.0 ' calculate voltage
  USING "NF<1><1> <2>V0 0 0 0 0 0 0 1.2 0 0 0 0 0 0 0"
  PRINT_USING #1, "<1Bh>A<0><1><F0h>Analog-0:";V;"V"
    PRINT #1, "<1Bh>A<0><2><F0h>Digital:"; " " ";
     PRINT #1, "<1Bh>A<0><2><F0h>Digital:"; W;
     USING "UH<8><8>0k 0 0 0 0 8"
     PRINT_USING #1, "<1Bh>A<0><3><F0h>Hex:"; W;<br>WAIT DURATION 100 \qquad wait 100 ms
    WAIT DURATION 100
  NEXT
END
```
 $\ddot{\cdot}$ 

 $\vdots$ 

#### Define channel groups

If certain A/D channels are read more often and other channels only rarely, channel groups can be formed to compile the reading of certain channels. The device driver ANALOG3x supports up to 8 groups. Each group can contain up to 64 channels. The groups are defined by an output of strings with the instruction PUT to the secondary addresses 64...71.

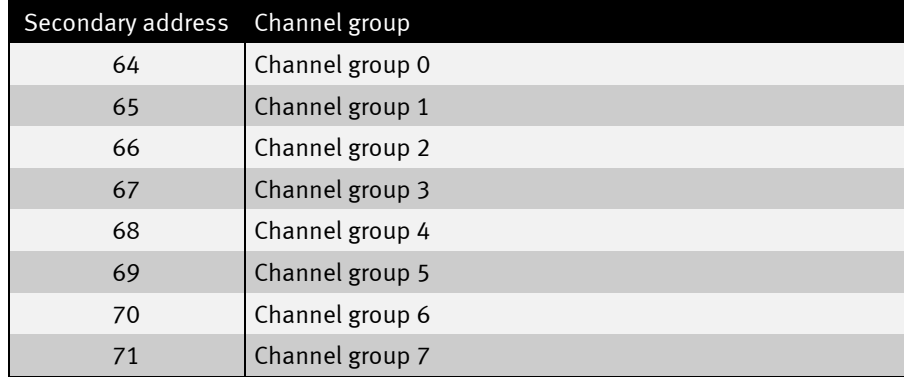

The output strings contain the channel numbers. Channel numbers outside the valid range will be ignored. Channel may be freely compiled into a group. Double usage as well as overlapping with other groups is also allowed. The channels will later be read in the order in which they have been defined. A group can be recompiled at any time by simple resetting it.

```
PUT #AD3, #71, "3F 00 01 2B 03"% ' Kanalgruppe 7: 5 Kanaele
PUT #AD3, #65, "<0><1><29><17>" ' Kanalgruppe 1: 4 Kanaele
PUT #AD3, #66, FILL$(64,"<4>") ' Kanalgruppe 2: 64 Kanaele
```
**:::::** 

 $\ddot{\cdot}$ 

# Delete channel group

To delete a group, set a channel outside the range of values, e.g. channel 99.

**PUT #AD3, #64, "<99>" ' Gruppe 0: leer**

:<br>:<br>:<br>:

## Read A/D-value singly and from a channel group

An A/D value is read from a channel by simply reading from the corresponding secondary address. Since the resolution is 16 bit, a WORD (2 bytes) will be needed for every analog value.

```
GET #AD3, #10, 2, wVar ' liest Wert von Kanal 10
```
Reading with the instruction GET on the secondary addresses 64 to 71 reads all channels in this group, though the maximum number of bytes that the variable can contain. The channels will be read in the order in which they have been defined beforehand in the group.

 $\ddot{\cdot}$ 

The following example sets channel groups:

```
user_var_strict
#include ufunc4.inc
TASK Main
 BYTE EVER BYTE EVER
 WORD W \blacksquareREAL V \blacksquare voltage
  string Group$(4) '
  DIR_PORT 8,0 '
  INSTALL_DEVICE #1, "LCD1.TDD"
#ifdef TIGER_1
  INSTALL DEVICE #4, "ANALOG3x64.TDD", & ' install Analog3x64 device 
driver
    6, & ' Por address databus
    8, & ' Port address control lines
    3, & ' Pin-Nr. -RD
    4, & ' Pin-Nr. -WR
    5, & ' Pin-Nr. HBEN
    7, & ' Pin-Nr. -CE
            0, & ' speed reduction = Tiger-1
    0, & ' reserved
    3, & ' address lines
    8, & ' Port address adsress signals
    0, & ' Bitposition of asdress signals
    7, & ' size of buffer: 0=1; 1=2; 2=4; 3=8; 4=16; ...; 7=128
    4 ' No. of channles measured per 1ms
#endif
#ifdef TIGER_2
  INSTALL DEVICE #4, "ANALOG3x64.TD2", & ' install Analog3x64 device 
driver
    6, & ' Por address databus
    8, & ' Port address control lines
             3, & ' Pin-Nr. -RD
    4, & ' Pin-Nr. -WR
    5, & ' Pin-Nr. HBEN
    7, & ' Pin-Nr. -CE
    40, & ' speed reduction = Tiger-2
    0, & ' reserved
    3, & ' address lines
   8, & ' Port address adsress signals<br>0, & ' Bitposition of asdress signa
            0, & ' Bitposition of asdress signals
    7, & ' size of buffer: 0=1; 1=2; 2=4; 3=8; 4=16; ...; 7=128
    8 ' No. of channles measured per 1ms
#endif
  PRINT #1,"EP11-EP14 Example:"
 PUT #4, #0, fill$("<0>", 64) ' ch0...63: alle 0...5V
 PUT #4, #64, "<7><6>" ' first channel 7, second channel 6
  FOR EVER = 0 TO 0 STEP 0 ' endless loop
    GET #4, #64, 4, Group$ ' Wert aus AD-Wandler lesen
```
17 www.wilke.de - 02405/ 40855 - 0

.....

..............

........

```
 W = NFROMS(Group$, 0, 2) ' W <- channel-7
     V = (LTR(W)/65536.0 * 5000.0)/1000.0' calculate voltage
    USING "NF<1><1> <2> 0 0 0 0 0 0 0 1.2 0 0 0 0 0 0 0"
    PRINT_USING #1, "<1Bh>A<0><1><F0h>Analog-7:";V;"V"
    W = NFROMS(Group$, 2, 2) ' W <- channel-6
    V = (LTR(W)/65536.0 * 5000.0)/1000.0' calculate voltage
    USING "NF<1><1> <2> 0 0 0 0 0 0 0 1.2 0 0 0 0 0 0 0"
     PRINT_USING #1, "<1Bh>A<0><2><F0h>Analog-6:";V;"V"
   WAIT DURATION 100 CONTRACT SERVICES 100 ms warten
   NEXT
END \blacksquare Ende Task MAIN
```
 $\ddot{\cdot}$ 

**......** 

#### $\ddot{\cdot}$ Documentation History

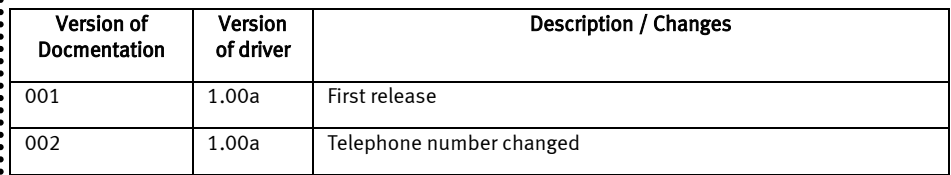

 $\ddot{}}$